## TRAZADO DE CURVAS CON AYUDA DE LA CALCULADORA

Juan Julihi Merino Rubio

Todos nos hemos efrentado con la tediosa tarea de representar una función y = = f(x) por puntas. El procedimiento que sigue nos evita una de las·partes más engorrosas : la del redondeo mental que hacemos de los valores de la funcidn para adecuarlos a la precisión de la gráfica y el ajuste de la función al tamaño del papel y de la cuadrícula en que vamos a representar.  $t_{\rm in}$ 

Efectivamente, este procedimiento simplemente exige programar la función y dar el ancho y el alto de la gráfica en nómero de cuadrículas. La calculadora incrementará automáticamente el valor de la abscisa y nos dará la ordenada correspondiente mediante un n6mero entero,el cual nos indicará la cuadrícula que tenemos que marcar en la gráfica.

Al programa se le introducen los siguientes datos :

a ) La función  $f(x)$  a representar; bien mediante una subrutina, bien incluida co ·mo parte del programa.

b ) La  $\mathbf{\vec{v}}$  ventana " por la que nos asomamos al mundo de la función ( Fig. 1 ) : marco izquierdo : a

> derecho : b <sup>n</sup>inferior : <sup>c</sup> superior : d

c ) El tamaño de la gráfica en cuadrículas :

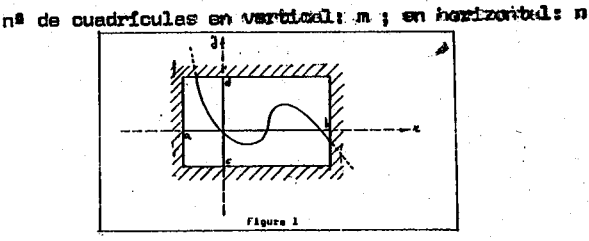

75

La primera parte del programa ( o una rutina inicial ), ajusta los parámetros :

, incremento :

incremento :<br>
abscisa inicial :<br>  $\Delta x = (b-a)/n$ <br>  $x_0 = a - \Delta x/2$ 

• factor :  $h = (m - 1) / (d - c)$ 

La dltima parte del programa es el bucle que calcula sucesivamen·';e los puntos de la gráfica :

, abscisa del k-ésimo punto :  $x_k = x_{k-1} + \Delta x$ 

. ordenada del k-ésimo punto:  $y_k = f(x_k)$ 

reducción a un entero :.  $z_k = h$  ( $y_k - c$  ) + 1 ; la salida es  $z_k$  redondeado a un entero,

El fundamento es sencillo: el intervalo  $\begin{bmatrix} a & b \end{bmatrix}$  se divide en n subintervalos iguales mediante los puntos  $\ll_a$ :  $(a)$ ,  $\ll_1,\propto_c,\cdots$ ,  $\ll_n$  $(h)$  .El tamaño  $\Delta$ x de cada subintervalo es,pues,  $\mathbf{b} - \mathbf{a}$ 

$$
\Delta \times = \frac{1}{n}
$$

La función se calcula en los puntos centrales de cada subintervalo ( Fí $_{5}$ . 2 ), de abscisas  $\{x_1, x_2, \ldots, x_n\}$ , donde

$$
x_{i+1} = x_i + 4x
$$

$$
x_0 = x_0 - \frac{4x}{2}
$$

La ordenada,y, es el valor de la función en el punto x, cumpliéndose, si la venta-. na está bien elegida, que

c≰ y < d

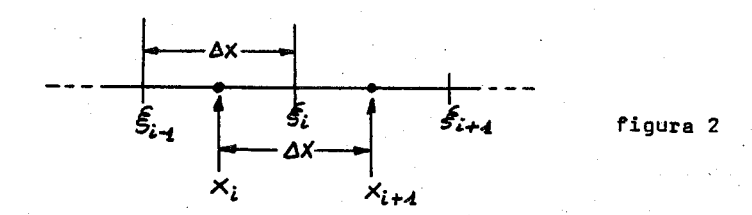

Ahora hay que ajustar este valor a uno de los m subintervalos en los que se divide el intervalo  $\begin{bmatrix} c & , & d \end{bmatrix}$  del eje de ordenadas.

Como  $0\leq y-c\leq d-c$  es  $0\leq \frac{y-c}{d-c}\leq 1$ , de donde, multiplicando por m - 1 y sumando l.resulta finalmente

$$
1 \leqslant \frac{y-c}{d-c} \quad , \leqslant (m-1) + 1 \leqslant m
$$

En el programa llamo z a la expresión intercalada entre los dos signos de orden , que es una cantidad comprendida entre l y m,que al redondearla nos dice en cuál de los subintervalos verticales queda el punto de la curva.

La.fig.3 •muestra la gráfica de la funcidn

$$
y = \text{sen} \left( 1.8 \times - 1.1 \right)
$$

en el intervalo  $\lceil\!\!\lceil 0\!\!\rceil$ , 2 $\lceil\!\!\lceil 1\!\!\rceil$ , obtenida con el procedimiento descrito, incorporado a una sencilla "CASIO" programable,la fx-3500P.

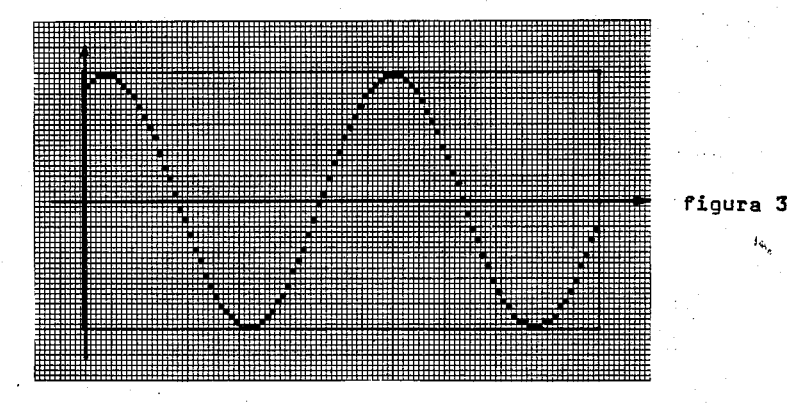

He utilizado el área de programa P2 para el ajuste de los parámetros,y el área Pl para el cálculo de ios sucesivos puntos de la gráfica.He asignado los registros de la siguiente forma :

Antes de correr P2

. .,\_ a en K~ , b en K~ , c en K3 , d en K4 , n en K5 *y* m en· K6 • Después de correr P2 ( *y* antes de correr Pl )

 $x_0$  en K1,  $\Delta x$  en K2, c en K3 y h en K6.

Los registros K4 y K5 están disponibles para constantes de la función; el **M** está disponible siempre.

Voy a describir cómo he obtenido la fig.3 y ello sirve como "manual del usua rio" del programa. Una vez introducidos los programas Pl y P2 en la memoria de pro gramas de la calculadora -listados a continuaci6n-pongo en los registros Kl a K4 los "marcos" de la gráfica :  $0$  ,  $2\tilde{1}'$ ,  $-1$  ,  $1$  ,en este orden ; en los registros K5 y K6 el tamaño : 100 en horizontal y 50 en vertical.Ahora se corre P2 : (INV' P2) Pongo los parámetros de la función : 1.8 en K4 y 1.1 en K5. Fijo el modo angular en radianes *y* en cero decimales (FIX O ). Pulsando Pi repetidas veces obtengo cada vez un valor entero correspondiente a la cuadrícula que debo marcar. He aquí los listados de los programas :

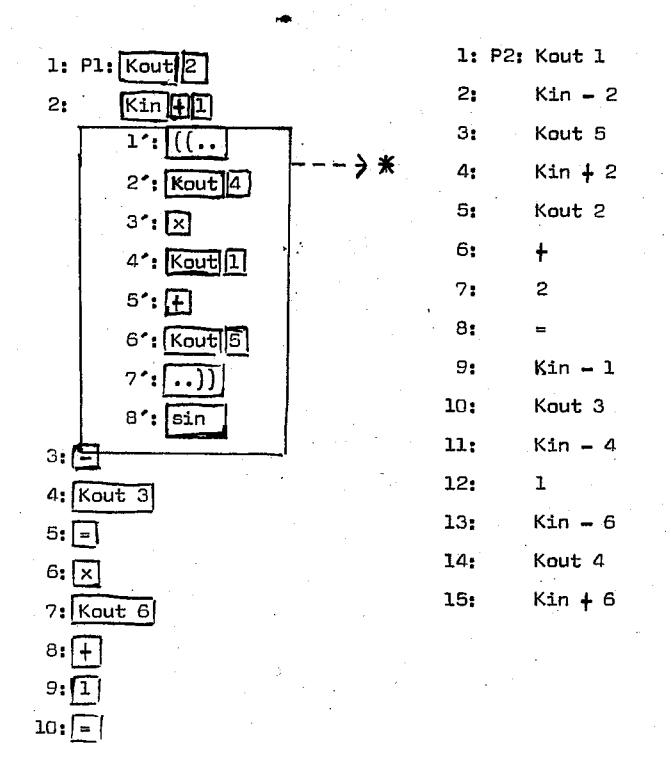

 $*$  Aquí se intercala la función  $f(x)$  a representar. Se dispone de los registros K4,K5 y M para constantes de la función. La variable x se encuentra en Kl.Pueden utizrse un total de 13 pasos para programar la funci6n.

Para una calculadora con mayor potencia de programaci6n,como la TI-59,he seguido el siguiente procedimiento

• La funci6n a-representar la programo bajo la etiqueta E'. La variable x se encuentra en R $_{17}$  . No se pueden utilizar los registros R $_{11}$  a R $_{19}$  (en mi implementaci6n).

. Introduzco los "marcos" de la siguiente forma : a,b,c,d en A', B', C', D', respectivamente,

, Para el tamaño de la gráfica : n en A y m en B.

Todos estos valores se pueden introducir en cualquier orden.

• Se inicializan los parámetros con e.

78

. Se ejecuta el programa de cálculo con E , que se pulsa repetidamente para obtener cada vez un punto de la gráfica.

Los datos no se modifican en el transcurso del programa, por lo que resulta muy cómodo modificar alguno de ellos;los restantes permanecen inalterados.

Las instrucciones 017 y 019 puen cambiarse por

017 99 PRT

## $018$ 61 6TO

019 15 E para que salgan los valores de

forma continua(por ello he dejado dos instrucciones vacias, NOP.

Las figs. 4 y 5 muestran, acompañadas de las subrutinas correspondientes, unas gráficas obtenidas con este programa. A continuación, listo el programa total.

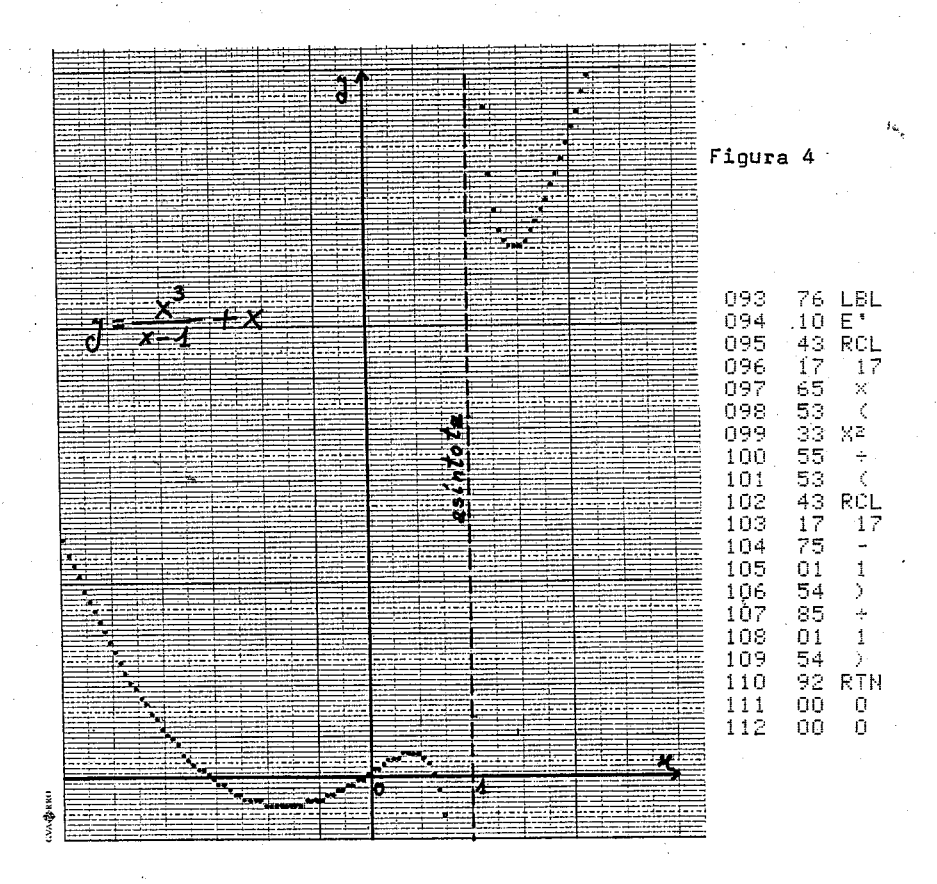

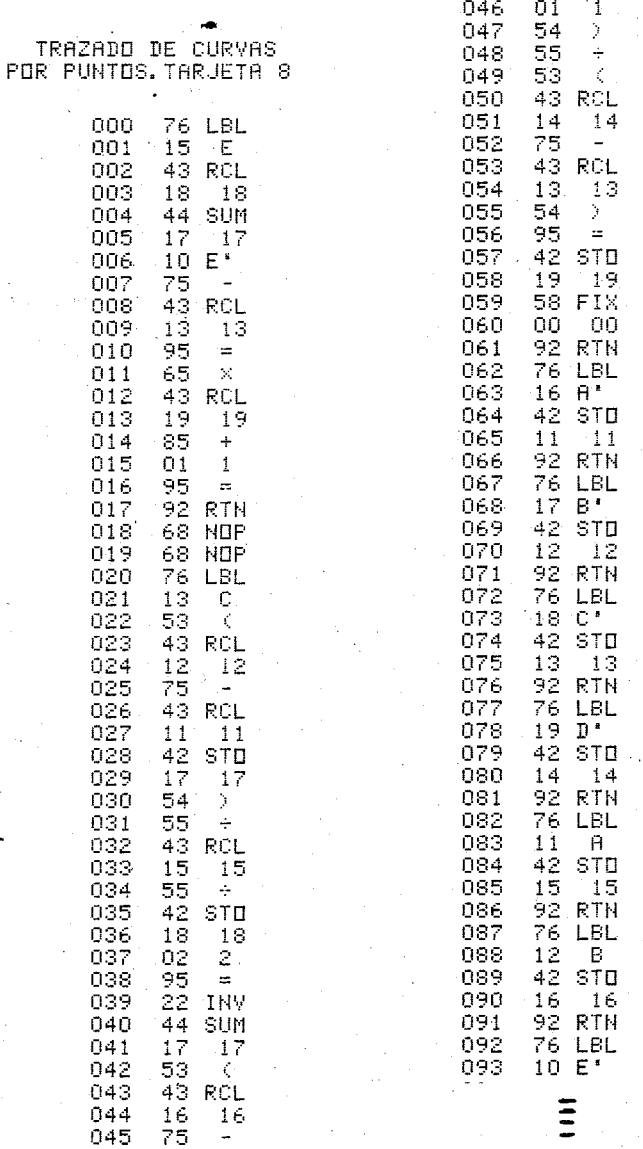

 $\overline{\bf 80}$ 

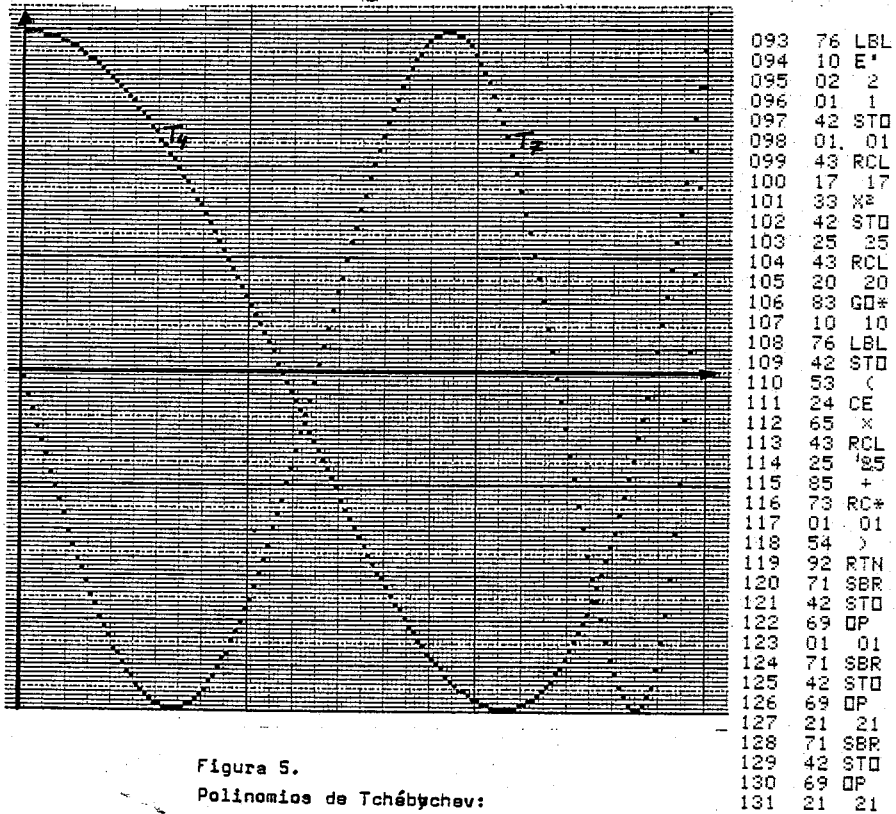

 $T_A(x) = 8x^4 - 8x^2 +$  $\overline{1}$  $\tau_7(x) = 64x^7 - 112x^5 + 56x^3 - 7x$ 

46274627 13132<br>132345<br>1333561 SPR<br>STO  $^{+42}_{-87}$ <br>0.01 IFF  $\frac{01}{01}$ 137 44  $4\bar{4}$ 138 52453417  $c \vec{\epsilon}$ 139 140  $\times$ 83 RCL<br>43 RCL<br>17 17<br>54 RTN<br>92 RTN  $\frac{141}{142}$ <br> $\frac{143}{143}$  $\frac{1}{144}$ <br> $145$ 0Ò  $\mathbf D$ 

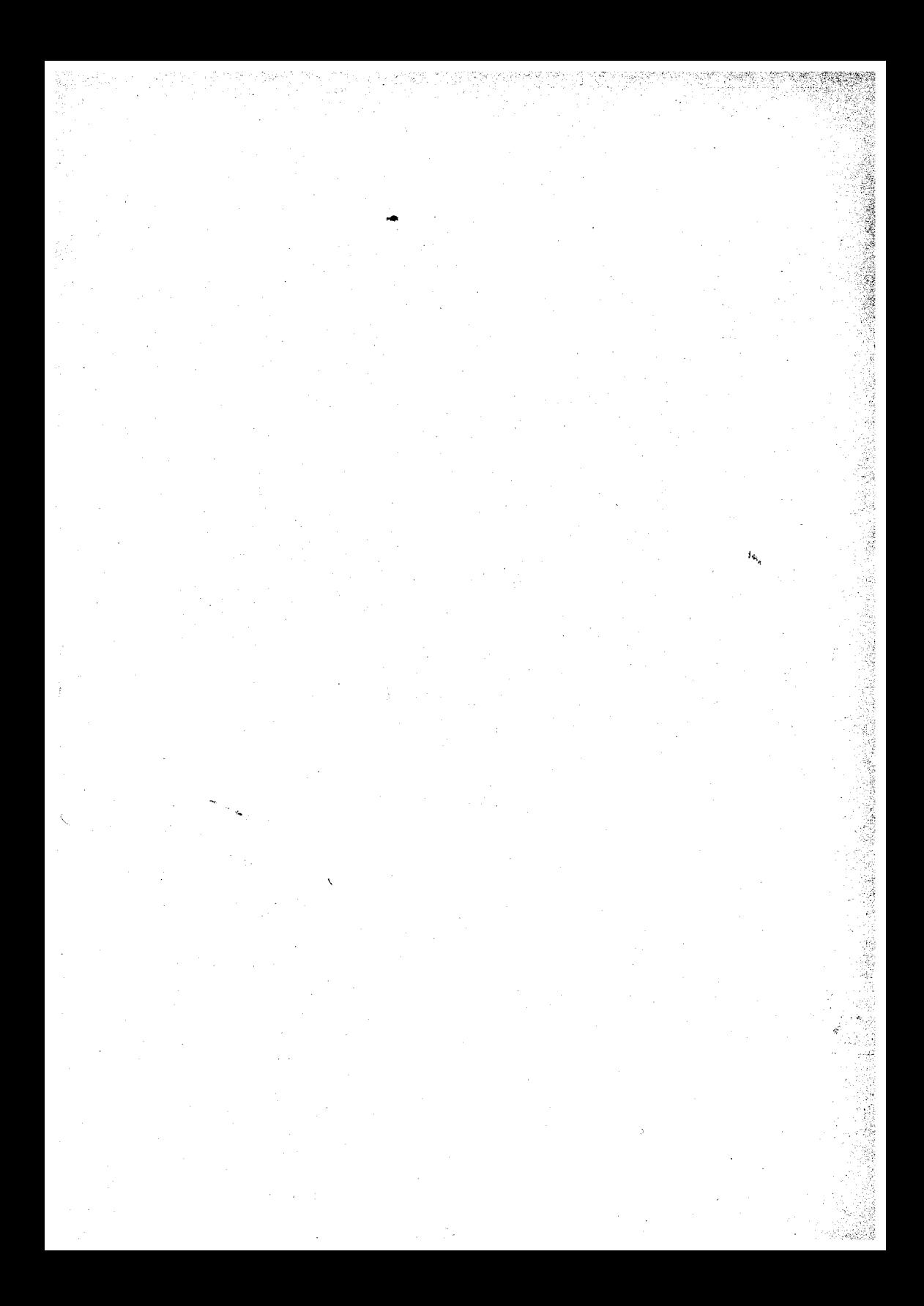